### **SISTEM INFORMASI KEUANGAN PADA UPTD GELANGGANG PEMUDA DAN OLAHRAGA DINAS SOSIAL, PEMUDA DAN OLAHRAGA KOTA SEMARANG BERBASIS CLIENT - SERVER**

#### **Teguh Kristianto**

#### **Abstrak**

Sistem Informasi Keuangan pada UPTD Gelanggang Pemuda dan Olahraga Dinas Sosial, Pemuda dan Olahraga Kota Semarang merupakan sistem informasi keuangan yang bekerja pada jaringan komputer pada UPTD Gelanggang pemuda dan Olahraga. UPTD Gelanggang Pemuda dan Olahraga merupakan Unit Pelaksana Teknis Dinas di bawah naungan Dinas Sosial, Pemuda dan Olahraga, dimana bergerak dalam bidang penyediaan sarana dan prasarana olahraga dan kepemudaan, seperti : Kolam renang, gedung pertemuan, penginapan, lapangan tenis, lapangan bulutangkis, lapangan sepak bola, lapangan atletik, gedung perkantoran dan ruko.

UPTD Gelanggang Pemuda dan Olahraga secara periodik diwajibkan untuk melaporkan pendapatan yang diterima dan biaya operasional yang dikeluarkan dari dana APBD Tk. II kepada Dinas Sosial, Pemuda dan Olahraga, Dinas Pengelola Keuangan dan Aset Daerah, serta Inspektorat Wilayah Kota Semarang.

Kebutuhan penyajian informasi keuangan yang cepat, tepat waktu, relevan dan dapat dipercaya tentulah sangat dibutuhkan untuk menunjang kinerja UPTD Gelanggang Pemuda dan Olahraga khususnya dalam penentuan langkah- langkah pencapaian target pendapatan dan penentuan kebijakan yang lain. Sehingga dengan penerapan sistem informasi keuangan berbasis client-sever ini, diharapkan adanya peningkatan terhadap kinerja UPTD Gelanggang Pemuda dan Olahraga Kota Semarang.

*Kata Kunci : Sistem Informasi Keuangan, Client, server.*

#### **PENDAHULUAN LATAR BELAKANG**

UPTD Gelanggang Pemuda dan Olahraga Kota Semarang merupakan instansi pemerintah kota Semarang yang bergerak di bidang pelayanan penyediaan sarana dan prasarana olahraga dan kepemudaan, dimana mengelola GOR Manunggal Jati, GOR Tri Lomba Juang, Stadion Citarum, Lapangan Sepakbola Sidodadi, dan Lapangan Tenis Tambora. Sebagai Unit Pelaksana Teknis Daerah (UPTD) dibawah naungan Dinas Sosial, Pemuda dan Olahraga Kota Semarang, secara periodik UPTD Gelanggang Pemuda dan Olahraga diwajibkan untuk melaporkan pendapatan yang diterima dan biaya operasional yang dikeluarkan kepada Dinas Sosial Pemuda dan Olahraga Kota Semarang, Dinas Pengelolaan Keuangan dan Aset Daerah Kota Semarang, serta Inspektorat Wilayah Kota Semarang.

#### **TUJUAN PENELITIAN**

Penelitian ini dilakukan dengan tujuan sebagai berikut:

- 1. Mengetahui aliran data dan laporan keuangan pada UPTD Gelanggang Pemuda dan Olahraga Kota Semarang.
- 2. Membangun suatu software berbasis client-server yang mampu melayani permintaan informasi keuangan yang berkualitas, sehingga memberikan solusi mengenai bagaimana membangun sistem informasi keuangan pada UPTD Gelanggang Pemuda dan Olahraga Kota Semarang.

#### **LANDASAN TEORI PENGERTIAN Data**

Data adalah kenyataan yang menggambarkan suatu kejadian-kejadian dan kesatuan nyata. Kejadian (*event*) adalah sesuatu yang terjadi pada saat yang tertentu. Kesatuan nyata adalah berupa suatu obyek nyata seperti tempat, benda,

dan orang yang betul-betul ada dan terjadi (Jogiyanto, 2001:8).

Menurut Abdul Kadir (2003:29-31), data dapat berupa nilai yang terformat, teks, citra, audio dan video. Data yang terformat adalah data dengan suatu format tertentu, misalnya data yang menyatakan tanggal atau jam. Teks adalah sederetan huruf, angka, dan simbol-simbol khusus yang kombinasinya tidak tergantung pada masing-masing item secara individu. Citra (*image*) adalah data dalam bentuk gambar, dapat berupa grafik, foto, hasil *rontgen*  atau gambar yang lain. Audio adalah data dalam bentuk suara. Video menyatakan data dalam bentuk sejulah gambar yang bergerak dan bisa saja dilengkapi dengan suara.

# **Informasi**

Informasi adalah data yang sudah diolah menjadi sebuah bentuk yang berarti bagi pengguna, yang bermanfaat dalam pengambilan keputusan saat ini atau mendukung sumber informasi. Data belum memiliki nilai sedangkan informasi sudah memiliki nilai. Informasi dikatakan bernilai bila manfaatnya lebih besar dibanding biaya untuk mendapatkannya (Kusrini, 2007:7-8).

Kualitas dari suatu informasi tergantung dari 3 (tiga) hal , yaitu informasi harus akurat, tepat pada waktunya dan relevan.

1. Akurat (*accurate*)

Informasi harus bebas dari kesalahankesalahan dan tidak bias atau menyesatkan. Akurat juga berarti informasi harus jelas mencerminkan maksudnya.

- 2. Tepat waktu (*timeliness*)
	- Informasi yang datang pada penerima tidak boleh terlambat, karena informasi merupakan landasan di dalam pengambilan keputusan. Bila pengambilan keputusan terlambat, maka dapat berakibat fatal untuk organisasi.
- 3. Relevan (*relevance*)

Informasi tersebut harus mempunyai manfaat untuk pemakainya.

# **Sistem**

Sistem adalah sekumpulan elemen yang saling terkait atau terpadu yang dimaksudkan untuk mencapai suatu tujuan tertentu (Kusrini, 2007:5).

Suatu sistem mempunyai karakteristik atau sifat-sifat yang tertentu, yaitu mempunyai komponen sistem (*component*), batasan system (*boundary*), sub sistem, lingkungan luar system (*environment*), penghubung sistem (*interface*), masukan sistem (*input*), keluaran sistem (*output*), pengolah sistem (*process*) dan sasaran sistem (*object*).

# **Sistem Informasi**

Menurut Abdul Kadir (2003:11), ada beragam definisi sistem informasi, beberapa diantaranya sebagai berikut :

- 4. Sistem informasi adalah kombinasi antara prosedur kerja, informasi, orang, dan teknologi informasi yang diorganisasikan untuk mencapai tujuan dalam sebuah organisasi (Alter, 1992).
- 5. Sistem informasi adalah kumpulan perangkat keras dan perangkat lunak yang dirancang untuk mentransformasikan data ke dalam bentuk informasi yang berguna (Bodnar dan Hopwood, 1993).
- 6. Sistem informasi adalah sebuah rangkaian prosedur formal dimana data dikelompokkan, diproses menjadi informasi, dan didistribusikan kepada pemakai (Hall, 2001).

# **Sistem Informasi Keuangan**

Sistem informasi keuangan (*finance information system*) adalah sistem informasi yang menyediakan informasi pada fungsi keuangan (departemen/bagian keuangan) yang menyangkut keuangan perusahaan, misalnya berupa ringkasan arus kas (*cash flow*) dan informasi pembayaran (Abdul Kadir, 2003:97). Sistem informasi keuangan digunakan

*Sistem Informasi Keuangan Pada UPTD Gelanggang Pemuda dan Olahraga Dinas Sosial, Pemuda Dan Olahraga Kota Semarang Berbasis Client – Server 163*

untuk mendukung manajer keuangan dalam pengambilan keputusan yang menyangkut persoalan keuangan perusahaan dan pengalokasian serta pengendalian sumber daya keuangan dalam perusahaan.

#### **PERANCANGAN SISTEM 1. Diagram Konteks**

Diagram ini digunakan untuk menggambarkan sistem secara garis besar. Pada gambar 3.1. diperlihatkan Sistem Informasi Keuangan memperoleh masukan berupa Nota, Bukti Pembayaran lain, Pasword Login dan Anggaran Belanja dari Entitas Bendahara Pengeluaran. Sedangkan pada entitas Bendahara Penerimaan memberikan masukan pada sistem berupa Kwitansi Pembayaran, Bend. 26, Pasword Login serta Target Pendapatan. Sedangkan pada Entitas Kepala UPTD memberikan masukan berupa Pasword Login dan Setup Pegawai. Keluaran dari Sistem Informasi ini berupa laporan pendapatan dan laporan pengeluaran yang diterima oleh Kepala UPTD Gelanggang Pemuda dan Olahraga dan Masing – masing bendahara.

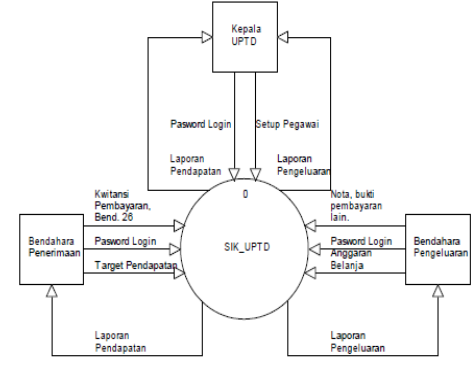

*Gambar 3.1. Diagram Konteks Sistem InformasiKeuangan*

### **2. Data Flow Diagram (DFD) a. DFD Level 0**

DFD Level 0 ini merupakan penguraian dari diagram konteks di atas (gambar 3.1.), di sini terlihat bahwa pada Sistem Informasi Keuangan ini terdapat 4 (empat) buah proses utama yaitu : pertama, Proses Login untuk mentukan hak akses user. Kedua, Proses Master untuk

menginput data – data master. Ketiga, Proses Transaksi untuk menginput data – data transaksi penerimaan maupun pengeluaran. Dan keempat, Proses Laporan untuk mencetak Laporan yang berkaitan dengan Laporan Pendapatan maupun Laporan Pengeluaran.

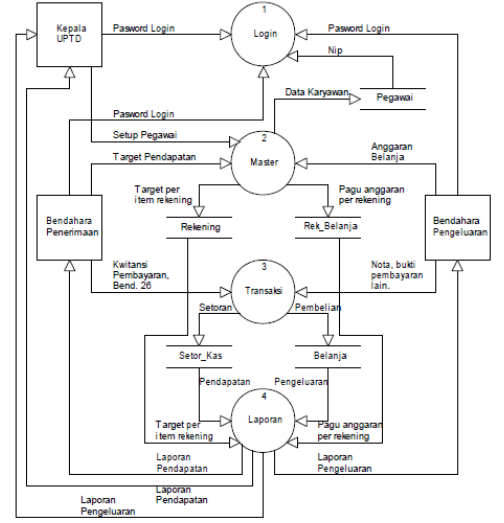

*Gambar 3.2. DFD Level0 Sistem Informasi Keuangan*

### **a) DFD Level 1 Proses Master**

Pada Proses Master terbagi ke dalam 3 proses utama, yaitu Proses Rekening Pendapatan, Proses DPA, dan Proses Data Pegawai dimana pada masing–masing proses berlaku hak akses untuk masing– masing entitas. Proses pertama adalah Proses Rekening Pendapatan yang hanya dapat dilakukan oleh Bendahara Penerimaan, pada proses ini Bendahara Penerimaan menginput data–data berupa : Target Pendapatan, Kode Rekening, Nama Item Rekening. Pada proses ini dihasilkan data flow berupa Target per item rekening yang disimpan ke data store Rekening. Proses Kedua adalah Proses DPA yang hanya dapat dilakukan oleh Bendahara Pengeluaran, pada proses ini Bendahara Pengeluaran menginput data – data berupa : Anggaran Belanja, Kode Rekening, Nama Rekening. Pada proses ini dihasilkan data flow berupa pagu anggaran per rekening yang disimpan ke data store Rek\_Belanja. Proses ketiga adalah Proses

Data Pegawai yang hanya dapat dilakukan oleh Kepala UPTD, pada proses ini Kepala UPTD menginput data–data berupa : Nip, Nama, Pangkat, jabatan, Pasword. Pada proses ini dihasilka data flow berupa data karyawan yang kemudian disimpan ke data store Pegawai.

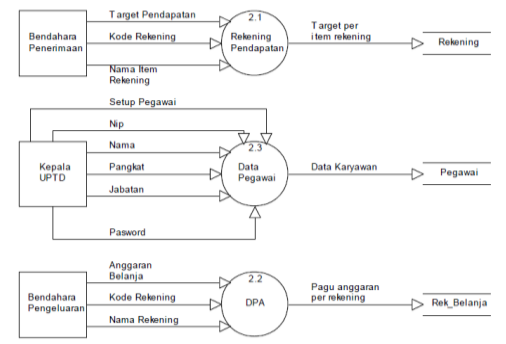

*Gambar 3.3. DFD Level 1 Proses Master*

### **b) DFD Level 1 Proses Transaksi**

Pada Proses Transaksi, terbagi menjadi 2 proses utama, yaitu : Pertama, Proses Transaksi Pendapatan dimana proses ini hanaya dapat dilakukan oleh Bendahara Penerimaan pada proses ini Bendahara Penerimaan menginput data Pendapatan berdasarkan Kwitansi Pembayaran maupun Bend. 26 data – data tersebut berupa : Tgl\_setor, Nama Item Rekening, Uraian, Jml\_Setoran. Pada proses ini dihasilkan data flow setoran yang kemudian disimpan kedalam data store Setor\_Kas. Kedua, Proses Transaksi Pengeluaran dimana proses ini hanaya dapat dilakukan oleh Bendahara Pengeluaran pada proses ini Bendahara Pengeluaran menginput data Pengeluaran berdasarkan Nota, maupun bukti pembayaran lain yang sah. data – data tersebut berupa : Tgl\_Transaksi, Jml ajuan bulanan, Jns\_Transaksi, Jns\_SP2D, Nama Rekening, Uraian, Penerimaan, Pengeluaran . Pada proses ini dihasilkan data flow Pembelian yang kemudian disimpan kedalam data store Belanja.

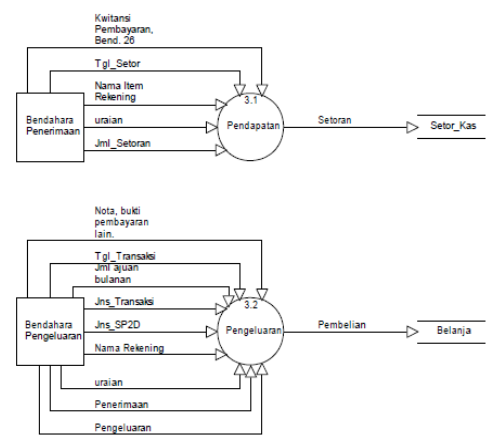

*Gambar 3.4* DFD Level 1 Proses Laporan

Pada Proses Laporan terbagi menjadi 2 proses utama yaitu : Pertama, Proses Laporan Pendapatan, proses ini mendapat masukan dari data flow Target per item rekening yang berasal dari data store Rekening dan data flow Pendapatan yang berasal dari data store Setor\_kas. Output dari Proses Laporan Pendapatan adalah Lap. Buku Kas Umum, Lap. Rekap per Item, Lap. Realisasi Pendapatan yang digunakan oleh Bendahara Penerimaan dan Kepala UPTD. Kedua, Proses Laporan Pengeluaran, proses ini mendapat masukan dari data flow Pagu anggaran per rekekning yang berasal dari data store Rek\_Belanja dan data flow Pengeluaran yang berasal dari dari data store Belanja. Output dari Proses Laporan Pengeluaran adalah Lap. Buku Kas Umum, Lap. Buku Pajak, Lap. Rekap Pajak, Lap. Realisasi SP2D, Lap. Realisasi Belanja. Yang digunakan oleh Bendahara Pengeluaran dan Kepala UPTD.

#### **b. ER Diagram**

Pada ER Diagram dibawah, ditunjukkan bahwa satu pegawai (Bendahara Penerimaan) dapat melakukan Setor Kas pada beberapa Rekening, demikian juga beberapa Rekening dapat memperoleh pendapatan dari satu Pegawai (Bendahara Penerimaan). Kemudian satu Pegawai (Bendahara Pengeluaran) dapat membelanjakan beberapa Rekening Belanja, dan setiap Rekening Belanja dapat

dibelanjakan hanya oleh satu orang pegawai (Bendahara Pengeluaran)

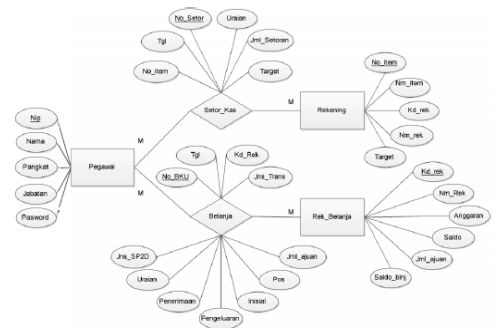

*Gambar 3.5. ER Diagram*

# **IMPLEMENTASI SISTEM Tampilan Input**

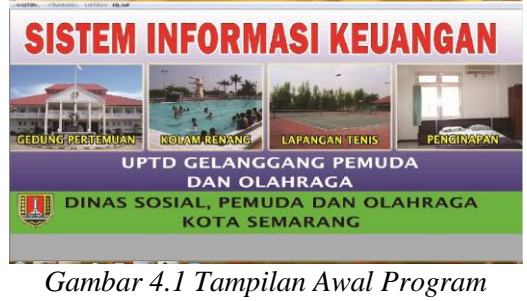

*(MenuUtama)*

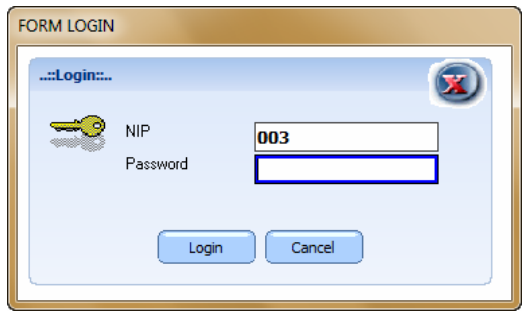

*Gambar 4.2 Tampilan FormLogin*

Gambar 4.1 merupakan tampilan awal program Sistem Informasi Keuangan UPTD Gelanggang Pemuda dan Olahraga Kota Semarang. Di sini terdapat 4 (Empat) buah menu, yaitu menu Master, Transaksi, Laporan, dan Keluar. Untuk bisa mengakses sistem informasi keuangan ini, *user* terlebih dahulu memilih menu Master kemudian dilanjutkan dengan memilih submenu *Login*. Pada *form login,* 

*user* memasukan Nip dan *Password* untuk dapat mengakses sistem. *Password* ini berfungsi untuk menjaga sistem dari orang-orang yang tidak berhak untuk mengaksesnya.

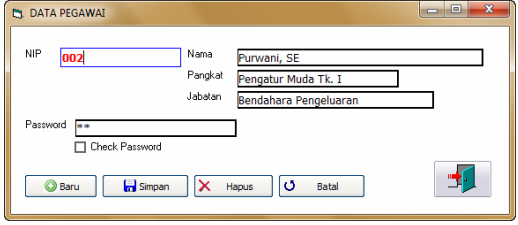

*Gambar 4.3 Tampilan Form Input Data Pegawai*

*Form Input* Data Pegawai (Gambar 4.3), *form* ini hanya dapat diakses oleh *user* Kepala UPTD. *Form* ini digunakan untuk menambah, menghapus, dan mengedit *user* yang dapat mengakses ke dalam sistem. Pada *form* ini terdapat 5 buah tombol *command* yaitu : Baru, Simpan, Hapus, Batal, dan Keluar. Untuk menambah *user* baru, klik tombol Baru kemudian isikan data yang diinginkan pada kolom text box yang tersedia kemudian klik tombol Simpan, jika muncul dialog box pilih yes.

Untuk menghapus data pegawai atau *user* yang telah tersimpan, terlebih dahulu masukkan nip pegawai atau *user* yang dikehendaki pada kolom text box NIP, maka kolom pada text box yang lain akan memunculkan data – data sesuai dengan nip pegawai tersebut, kemudian klik tombol Hapus, jika muncul dialog box pilih yes.

Untuk mengedit data pegawai atau user yang telah tersimpan, terlebih dahulu masukkan nip pegawai atau *user* yang dikehendaki pada kolom text box NIP, maka kolom pada text box yang lain akan memunculkan data – data sesuai dengan nip pegawai tersebut, kemudian ganti data pada text box yang ingin dilakukan perubahan, kemudian klik tombol Simpan, jika muncul dialog box pilih yes. Tombol keluar digunakan untuk menutup *form* Data Pegawai.

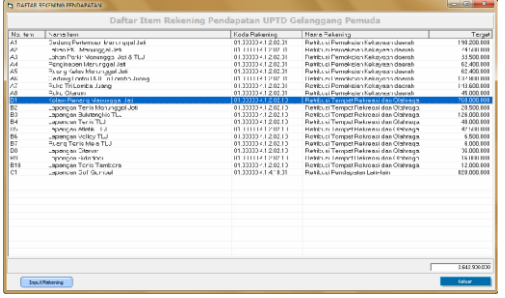

*Gambar 4.4 Tampilan Form Daftar Rekening Pendapatan*

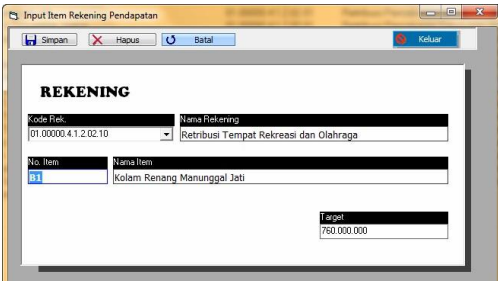

*Gambar 4.5 Tampilan Form Input Item Rekening Pendapatan*

Gambar 4.4 adalah tampilan dari Form Daftar Rekening Pendapatan, *form* ini dapat diakses oleh Bendahara Penerimaan, memalui menu Master, kemudian Submenu Rekekning Pendapatan. Bendahara Penerimaan sebelum melakukan transaksi penerimaan setoran pendapatan, Bendahara penerimaan terlebih dahulu melakukan input target untuk tiap item rekening pendapatan. pada Form Daftar Rekening Pendapatan terdapat tombol command input rekening, jika tombol ini di klik maka akan membuka Form Input Item Rekening Pendapatan (Gambar 4.5).

Form Input Item Rekening Pendapatan (Gambar 4.5) terdapat 4 buah tombol command, yaitu : Simpan, Batal, Hapus, Keluar. Untuk melakukan penambahan data target per item rekening dilakukan dengan memilih combo box kode rekening, terdapat 3 pilihan kode rekening yaitu : 01.00000.4.1.2.02.01 untuk Rekening Retribusi Pemakaian Kekayaan Daerah, 01.00000.4.1.2.02.10 untuk Rekening Retribusi Tempat Rekreasi dan Olaharaga, dan 01.00000.4.1.4.18.01 untuk Rekening Retribusi Pendapatan Lain – lain. Setelah memilih salah satu kode rekening pendapatan pada combo box maka text box nama rekening dan text box no. Item akan tersisi secara otomatis. User tinggal mengisikan nama item rekening dan target pada text box yang ditentukan. kemudian klik tombol Simpan, jika muncul dialog box pilih yes.

Untuk menghapus data item rekening pendapatan yang telah tersimpan, terlebih dahulu masukkan nomor item rekening pendapatan yang dikehendaki pada kolom text box no.item, maka kolom pada text box yang lain akan memunculkan data – data sesuai dengan nomor rekening item pendapatan tersebut, kemudian klik tombol Hapus, jika muncul dialog box pilih yes.

Untuk mengedit data item rekening pendapatan yang telah tersimpan, terlebih dahulu masukkan nomor item rekening pendapatan yang dikehendaki pada kolom text box no.item, maka kolom pada text box yang lain akan memunculkan data – data sesuai dengan nomor rekening item pendapatan tersebut, kemudian ganti data pada text box yang ingin dilakukan perubahan, kemudian klik tombol Simpan, jika muncul dialog box pilih yes. Tombol keluar digunakan untuk menutup Form Input Item RekeningPendapatan.

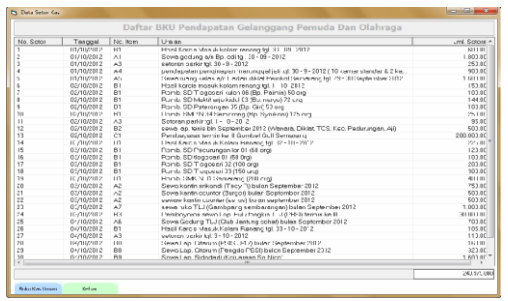

*Gambar 4.6 Tampilan Form Data Setor Kas*

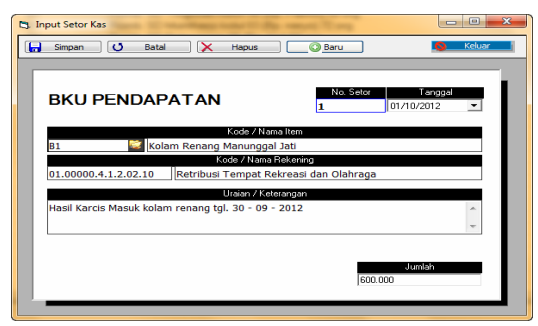

*Gambar 4.7 Tampilan Form Input Setor Kas*

Gambar 4.6 merupakan tampilan dari Form Data Setor Kas, *form* ini dapat diakses oleh Bendahara Penerimaan, memalui menu Transaksi, kemudian Submenu Pendapatan. *form* ini menampilkan data setoran yang telah diinput, berupa : No. Setor, Tanggal Setor, No. Item, Uraian/ keterangan setoran dan Jumlah setoran. Untuk memulai transaksi penerimaan pendapatan Bendahara Penerimaan dapat memilih tombol *command* buku kas umum pada form ini, sehingga akan muncul Form Input Setor Kas (Gambar 4.7).

Gambar 4.7 merupakan tampilan dari Form Input Setor Kas, pada form ini terdapat 5 buah tombol *command*, yaitu : Simpan, Batal, Hapus, Baru, dan Keluar. Untuk melakukan penambahan data setoran pendapatan, Bendahara Penerimaan terlebih dahulu mengklik tombol Baru, maka sistem akan mengisikan nomor setoran secara otomatis, kemudian isikan tanggal setoran pada textbox tanggal, kemudian pilih combo box kode / nama item, maka text box pada nama item, kode rekening, nama rekening akan terisi secara otomatis. Kemudia Bendahara Penerimaan tinggal mengisikan uraian / keterangan setoran dan jumlah setoran pada kolom yang telah tersedia. kemudian klik tombol Simpan, jika muncul dialog box pilih yes.

Untuk menghapus data Setoran pendapatan yang telah tersimpan, terlebih dahulu masukkan nomor setoran yang dikehendaki pada kolom text box No.Setor, maka kolom pada text box yang

lain akan memunculkan data – data sesuai dengan nomor setoran pendapatan tersebut, kemudian klik tombol Hapus, jika muncul dialog box pilih yes.

Untuk mengedit data setoran pendapatan yang telah tersimpan, terlebih dahulu masukkan nomor setoran pendapatan yang dikehendaki pada kolom text box No.Setor, maka kolom pada text box yang lain akan memunculkan data – data sesuai dengan nomor setoran pendapatan tersebut, kemudian ganti data pada text box yang ingin dilakukan perubahan, kemudian klik tombol Simpan, jika muncul dialog box pilihyes.

Tombol Batal digunakan untuk membatalkan transaksi yang telah diketik tetapi belum dilakukan perintah eksekusi dengan menekan tombol simpan ataupun hapus, jika tombol ini ditekan maka semua text box akan dikosongkan dan cursor akan ditempatkan pada text box No.Item. tombol keluar digunakan untuk menutup Form Input Setor Kas.

| <b>Pt. Data DPA</b>    |                                                       | <b><i><u>Provident Contractors</u></i></b> |
|------------------------|-------------------------------------------------------|--------------------------------------------|
|                        | Dokumen Pelaksanaan Anggaran UPTD Gelanggang Pemuda   |                                            |
| Kinfer Padaming        | Nemix Parker (m)                                      | Anggering                                  |
| 5.2.1.03.01            | Uang Lembur PNS                                       | 240,000.0                                  |
| 5210302                | Usen Lembur Nor PNS                                   | 24,000.0                                   |
| 5.2.2.01.01            | Belanja Ala: Tul e Kantor                             | 18,000.0                                   |
| 5220103                | Belarinskin Lakik dan Floktunik                       | 16,000.0                                   |
| 522.01.04              | Betrojn Penn glas Moterni con Benco Pas Leinnyr       | 900.8                                      |
| 522.01.05              | Delanja Peralatan Kabersihan dan Dahar Pembersih      | 17,000.0                                   |
| 522.01.07              | Delanja per gisian tabung pemadam kebakaran           | 1.000.0                                    |
| 522 fr frk             | Belania Pengisian Tobung Gos                          | 500 B                                      |
| 522.01.16              | Beltario Dekorosi / Dokumestosi / Pentos              | 500.0                                      |
| 62.731.18              | ticiarun peralatan dan percopiaraan pertukangan       | SCIENCE!                                   |
| 5.2.7.03.29            | biclarea Portongkapar dan Pora alan Olahrage          | <b>SUGUE</b>                               |
| 5220123                | Belante seblon spend./k                               | 1.800.8                                    |
| 522.02.01              | Belaria Bakan Baku Eangunan                           | 36,000.0                                   |
| 5.2.2.02.02            | Belanja bahan / bibit tanaman                         | 35,000.0                                   |
| 522.02.04              | Belanja bahas obat- obatan                            | 1.000.0                                    |
| 5221011                | Bel-richet en perlengk-gars/per-leten gedung/kentu    | 18.500.0                                   |
| 5220214                | Belario ted as ald a abitatur-                        | 2200.0                                     |
| 522.0301               | Delanio Telecon                                       | 12,000.0                                   |
| 522.03.02              | Delanio Air                                           | 13,000.0                                   |
| 523.83.83              | <b>Belovio Listik</b>                                 | 374, 000.0                                 |
| 5.2.2.03.05            | Beltanio Surat Kebor / Mejalch                        | 2.200.0                                    |
| N2 / ID12              | Biolante Jace scruco den Roperesi Moon Cuci           | 3 500 0                                    |
| 6.2.7.8322             | Holarea Jaca, «clocroir an Kanter   Cloaning Sonnoo ) | MA BULLE                                   |
| 522.0324               | Belaria Jasa Pengangkutan Sampah                      | 9.600.0                                    |
| 5.2.2.03.43            | Belania Jaco, abcretorium                             | 6.000.0                                    |
| 5.2.2.05.01            | Belaria Jasa Service mobil denmotor                   | 6,900.0                                    |
| 5.2.2.05.03            | Belanja Bakar Bakar Minyak / Gas dan Pelumas (011)    | 27.100.0                                   |
| 522.06.01              | <b>Behavior Cetak</b>                                 | 17,600.0                                   |
| 5220503                | Belaria E do Copy dan Penj lidas                      | 3.500.8                                    |
| 5221005                | <b>Belazio Sevan Tenda</b>                            | $2500 -$                                   |
| <b>Section</b>         | m                                                     | 1.4.7                                      |
|                        |                                                       | 1.154 600 000                              |
| <b>I'rout Mekening</b> |                                                       | <b>Callege</b>                             |

*Gambar 4.8 Tampilan Form Data DPA*

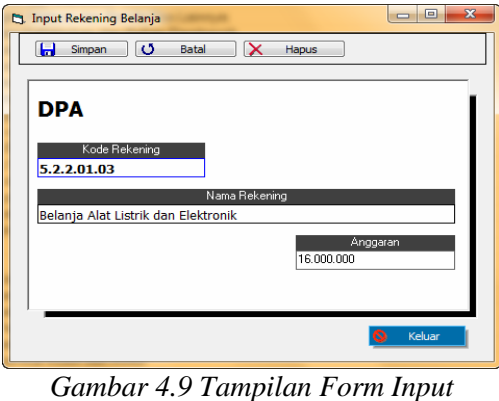

*Rekening Belanja*

Gambar 4.8 merupakan tampilan dari Form Data DPA, *form* ini dapat diakses oleh Bendahara Pengeluaran, melalui menu Master, kemudian Submenu DPA. *form* ini menampilkan data rekening belanja yang telah diinput yang bersumber dari Dokumen Pelaksanaan Anggaran. Data – data tersebut berupa : Kode Rekening, Nama Rekening, dan Anggaran. Untuk memulai proses input / setup rekening belanja Bendahara Pengeluaran dapat memilih tombol *command* input rekekning pada form ini, sehingga akan muncul Form Input Rekening Belanja (Gambar 4.9).

Gambar 4.9 merupakan tampilan dari Form Input Rekening Belanja, *form* ini terdapat 4 buah tombol command, yaitu : Simpan, Batal, Hapus dan Keluar. Untuk melakukan penambahan data rekening belanja, Bendahara Pengeluaran dapat melakukan pengisian pada text box yang telah disediakan yaitu : Kode rekening, Nama rekening, dan Anggaran data tersebut di isi sesuai dengan Dokumen Pelaksanaan Anggaran yang telah ada. Kemudian, pilih tombol Simpan, jika muncul dialog box pilihyes.

Untuk menghapus data rekening belanja yang telah tersimpan, terlebih dahulu masukkan kode rekening yang dikehendaki pada kolom text box kode rekening, maka kolom pada text box yang lain akan memunculkan data – data sesuai dengan kode rekening belanja tersebut, kemudian klik tombol Hapus, jika muncul dialog box pilih yes.

Untuk mengedit data Rekening Belanja yang telah tersimpan, terlebih dahulu masukkan kode rekening belanja yang dikehendaki pada kolom text box kode rekening, maka kolom pada text box yang lain akan memunculkan data – data sesuai dengan kode rekening belanja tersebut, kemudian ganti data pada text box yang ingin dilakukan perubahan, kemudian klik tombol Simpan, jika muncul dialog box pilih yes.

Tombol Batal digunakan untuk

membatalkan entry data yang telah diketik tetapi belum dilakukan perintah eksekusi dengan menekan tombol simpan ataupun hapus, jika tombol ini ditekan maka semua text box akan dikosongkan dan cursor akan ditempatkan pada text box kode rekening. tombol keluar digunakan untuk menutup Form Input Rekening Belanja.

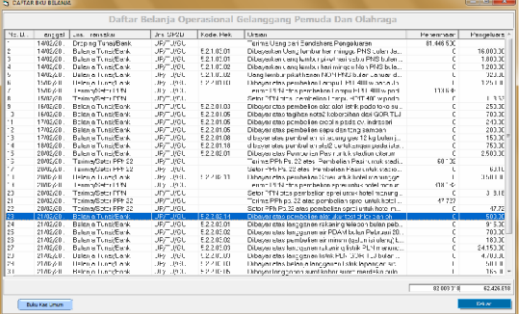

*Gambar 4.10 Tampilan Form Daftar BKU Belanja*

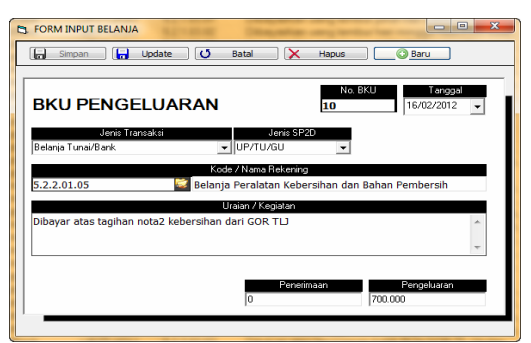

*Gambar 4.11 Tampilan Form Input Belanja*

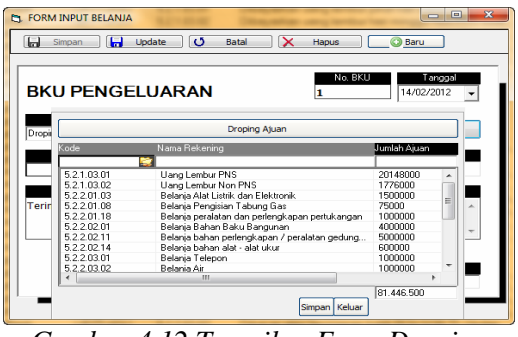

*Gambar 4.12 Tampilan Form Droping Ajuan*

Gambar 4.10 merupakan tampilan dari Form Daftar BKU Belanja, *form* ini dapat diakses oleh Bendahara Pengeluaran,

melalui menu Transaksi, kemudian Submenu Pengeluaran. *form* ini menampilkan daftar dari transaksi belanja operasional UPTD Gelanggang Pemuda dan Olahraga, dimana Data – data tersebut berupa : No. BKU, tanggal transaksi, jenis transaksi, jenis SP2D, kode rekening, uraian, penerimaan, dan pengeluaran. Untuk memulai proses input transaksi belanja, Bendahara Pengeluaran dapat memilih tombol *command* Buku Kas Umum pada form ini, sehingga akan muncul Form Input Belanja (Gambar 4.11).

Gambar 4.11 merupakan tampilan Form Input Belanja , pada *form* ini terdapat 5 buah tombol *Command*, yaitu : Simpan, Update, Hapus, Batal dan Baru. Untuk melakukan penambahan data transaksi belanja, Bendahara Pengeluaran terlebih dahulu memilih tombol Baru, maka text box No. BKU akan terisi nomor urut secara otomatis, kemudian memilih tanggal transaksi. Pada saat memilih combo box jenis transaksi terdapat 3 pilihan jenis transaksi, yaitu :

**c.** Droping Tunai / Bank

Jenis transaksi ini digunakan untuk menginput transaksi yang berhubungan dengan droping anggaran dari Bendahara Pengeluaran Dinas Sosial, Pemuda dan Olahraga ke Bendahara Pengeluaran UPTD Gelanggang Pemuda dan Olahraga pada tiap bulannya. Ketika jenis transaksi ini dipilih, maka akan muncul tambahan tombol *command* Droping Ajuan. Jika tombol Droping Ajuan dipilih, maka akan muncul tampilan Form Droping Ajuan seperti pada gambar 4.12

Pada Form Droping Ajuan (gambar 4.12) Bendahara pengeluaran menginputkan data jumlah ajuan per rekening belanja sesuai dengan droping anggaran yang diterima. Kemudian pilih tombol simpan dan setelah itu pilih tombol keluar.

Setelah tombol keluar dipilih,

maka tampilan form akan kembali seperti semula (gambar 4.11) namun text box penerimaan telah terisi secara otomatis angka sesuai dengan total jumlah droping ajuan yang telah diinput sebelumnya, kemudian pilih jenis SP2D, dan isikan uraian / keterangan dari transaksi tersebut, setelah itu pilih tombol Simpan, jika muncul dialog box pilih yes.

# **d.** Belanja Tunai / Bank

Jenis transaksi ini digunakan untuk menginput transaksi yang berhubungan dengan transaksi belanja / pembayaran atas biaya operasional UPTD Gelanggang Pemuda dan Olahraga. Setelah memilih jenis transaksi ini Bendahara Pengeluaran dapat melanjutkan memilih Jenis SP2D, pilihan pada combo box ini ada 2 yaitu : UP/GU/TU dan LS.

Pada jenis transaksi ini, combo box dan text box pada kode / nama rekening akan diaktifkan, kode / nama rekening yang ditampilkan pada combo box ini terupdate secara otomatis sesuai dengan kode / nama rekening yang telah di input pada Form Input Rekening Belanja sebelumnya.

Setelah memilih kode / jenis transaksi yang sesuai, Bendahara Pengeluaran dapat mengisikan uraian / keterangan transaksi pada text box, kemudian mengisikan jumlah transaksi pada text box pengeluaran. Pada jenis transaksi ini text box penerimaan secara otomatis telah di nonaktifkan. Kemudian tekan tombol simpan, jika muncul dialog box pilih yes.

**e.** Terima / Setor Pajak (PPN, PPh 21, PPh 22, PPh 23)

Jenis transaksi ini digunakan untuk menginput transaksi yang berhubungan dengan terjadinya pengenaan pajak (PPN, PPh 21, PPh 22, PPh 23) pada transaksi belanja tunai / bank sesuai dengan peraturan

*Sistem Informasi Keuangan Pada UPTD Gelanggang Pemuda dan Olahraga Dinas Sosial, Pemuda Dan Olahraga Kota Semarang Berbasis Client – Server 170*

perundangan pajak yang berlaku.

Pada saat opsi ini dipilih, combo box dan text box pada kode / nama rekening akan dinonaktifkan. Sehingga Bendahara Pengeluaran langsung mengisi pada text box uraian dan menginput Penerimaan ataupun Pengeluaran sesuai dengan transaksi pajak yang terjadi. Kemudian tekan tombol simpan, jika muncul dialog box pilih yes.

Untuk menghapus data transaksi belanja yang telah tersimpan, terlebih dahulu masukkan nomor BKU transaksi belanja yang dikehendaki pada kolom text box No.BKU, maka kolom pada text box yang lain akan memunculkan data – data sesuai dengan nomor BKU transaksi belanja tersebut, kemudian pilih tombol Hapus, jika muncul dialog box pilihyes.

Untuk mengedit data transaksi belanja yang telah tersimpan, terlebih dahulu masukkan nomor BKU transaksi belanja yang dikehendaki pada kolom text box No.BKU, maka kolom pada text box yang lain akan memunculkan data – data sesuai dengan kode rekening belanja tersebut, kemudian ganti data pada text box yang ingin dilakukan perubahan, kemudian klik tombol Update, jika muncul dialog box pilih yes.

Tombol Batal digunakan untuk membatalkan entry data yang telah diketik tetapi belum dilakukan perintah eksekusi dengan menekan tombol simpan, Update ataupun hapus, jika tombol ini ditekan maka semua text box akan dikosongkan dan cursor akan ditempatkan pada text box No. BKU.

### **3. Tampilan Output**

Gambar – gambar dibawah ini merupakan hasil output dari Sistem Informasi Keuangan UPTD Gelanggang Pemuda dan Olahraga Kota Semarang. Output dari sistem ini berupa Laporan – laporan keuangan yang dibutuhkan tiap bulan oleh pihak – pihak terkait, dan tentunya oleh Kepala UPTD setiap saat untuk memantau perkembangan pendapatan maupun belanja operasional sehingga menjadi lebih terpantau dan terkendali dengan mudah.

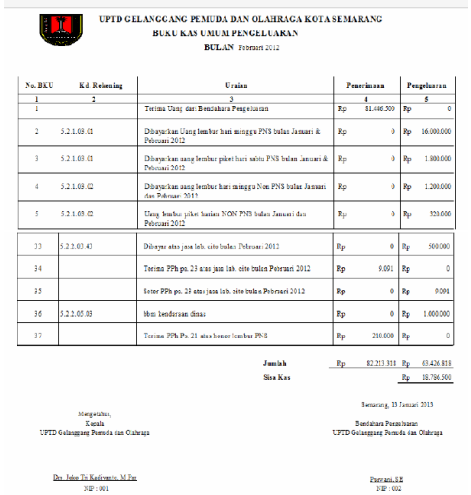

*Gambar 4.13 Laporan Buku Kas Umum Pengeluaran*

| <b>No RKII</b>          | <b>Ursian</b>                                                                       |      | Penerie and                         |           | Penneloaran |
|-------------------------|-------------------------------------------------------------------------------------|------|-------------------------------------|-----------|-------------|
| ٠                       |                                                                                     |      | Ŧ                                   |           | т           |
| ۰                       | Terin a PPN atta pentodien Lampu HPN 400 w pada Jhony EMerik bulan<br>Februari 2012 | Re.  | 111.696                             | Ro        | ۰           |
| t.                      | Setor JPN atas pembelian Lampu HPH 400 w gada Jhony Elektrik balan Petruani<br>2012 | 70   | ۰                                   | <b>Ro</b> | 113,636     |
| 16                      | Tarino (DD) De '73 ales Dan Fallen Deale county studios citatem                     | Rep. | 48.183                              | Re        | ۵           |
| п                       | Senor PPh Ps. 12 area. Pee believ. Paste so est and on closes.                      | R5   | ó                                   | Ro.       | 68182       |
| 10                      | Teria a PFN area pen belien speci termich online anomeral last                      | Ro.  | 315, 182                            | Re        | ۰           |
| $^{20}$                 | setor PPN ataspembelian sprei untuk hotel manuaggal jati                            | Re   | ۰                                   | Re.       | 319352      |
| 22                      | Terin a DDE pa. 22 ams pen behin sprel unrait hotel manungas (at)                   | 85   | 47.727                              | <b>Ro</b> | ۰           |
| $\overline{\mathbf{2}}$ | Setor FPh Ps.22 atas pen belian aprel antak hotel manusized isti                    | Rn.  | ٨                                   | Res       | 49.727      |
| 34                      | Tenis a DDE on 23 also box lab, che balan Dabraan 2012                              | Do.  | 0.691                               | Re        | ò           |
| 3¢                      | Sator 79h ps. 23 ates issue lab. cito bulan Pebruari 2012.                          | Re   | ۰                                   | Ro        | ones        |
| Ħ                       | Tede a PDL Ps. 21 stanboog leader PNS.                                              | Rm.  | 210,000                             | Rm        | ö           |
|                         | <b>Transfer</b>                                                                     | Ro.  | 766.818 Ro                          |           | 556318      |
|                         | Sita Kay                                                                            |      |                                     | Ro        | 210.000     |
|                         |                                                                                     |      | Seemeses, 15 Jacques 2013.          |           |             |
|                         | Monastabal.<br><b>Kenda</b>                                                         |      | <b>Sections Perceivers</b>          |           |             |
|                         | UPTD Gelangsant Perspieden Olahman                                                  |      | UPTD Gelangsang Persata dan Olahmaa |           |             |

*Gambar 4.14 Laporan Buku Pajak PPN / PPH*

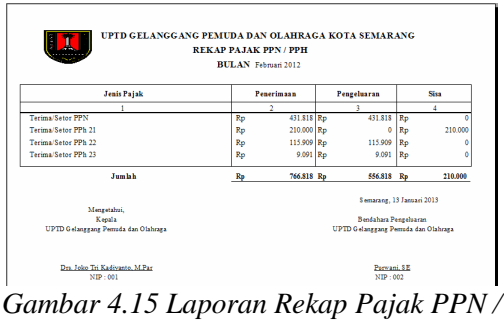

*PPH*

|  | ×.            |                                                            |          |                 | <b>ANGGARAY</b> |                   | JUMLAR LIEAN                |                           | sar.po  |              |          |  |
|--|---------------|------------------------------------------------------------|----------|-----------------|-----------------|-------------------|-----------------------------|---------------------------|---------|--------------|----------|--|
|  |               |                                                            | ×        | ٠               |                 | Buas iti          |                             | sid Rules int<br>7        |         |              | $7 + 16$ |  |
|  | 5.2.1.03.01   | Uasia Less Iss: PNS                                        | $R_{42}$ | 140,000,000 Ru  |                 | 20.143.000        | Re                          | 20148-000                 | Tu-     | 219.852.000  |          |  |
|  | 5.2.1.03.02   | Uang Lees bur Non PNS                                      | Ro       | 24.000.000      | Ro              | 1.776,000         | Re                          | 1776.000 Rp               |         | 22234.000    |          |  |
|  | 5.2.2.01.03   | Belania Alat Linxik dan Elektronik                         | Rp       | 16,000,000 Rp   |                 | 1,500,000         | Rs                          | 1,500.000                 | Zp.     | 14,500.000   |          |  |
|  | 5.2.2.01.05   | Belseis Presistan Kebersikan dan<br><b>Sahar Pembersia</b> | $R_{D}$  | 17.800.000 Rp.  |                 | ë                 | Re                          | õ                         | Zo.     | 17.800.000   |          |  |
|  | 5220108       | <b>Belania Penginian Tayung Cass</b>                       | Ro       | 900 000 Rp      |                 | 75,000            | Rs                          | 75.000 Rp                 |         | \$25,000     |          |  |
|  | 5.2.2.05.01   | Belania Jasa Lervice mobil dan motor Ro-                   |          | 5,900,000       | $R_{D}$         | 2,000.000         | bo.                         | 2.003.000                 | $T_{D}$ | 4,900,000    |          |  |
|  | 5.2.2.45.03   | Delseja Dahan Dakar Minyak / Cas<br>dan Peluman (Oli)      | Pos-     | 27,900,000      | $R_{\rm P}$     | 3.337.500         | $\mathcal{E}_{\mathcal{P}}$ | $2.227.500$ $\frac{m}{m}$ |         | 25.672.510   |          |  |
|  | 5.2.2.11.02   | Belania Makanan dan Minuman                                | Ro       | 42,000,000      | $R_{D}$         | 3.120.000         | In                          | 3.121.000 Rp              |         | 16,280,000   |          |  |
|  | 5.2.2.20.10   | Bidanja Pongurante Tinja                                   | Re       | 2,400,000       | z <sub>0</sub>  | 500,000           | to.                         |                           |         | 1,000,000    |          |  |
|  | 5.2.2.30.28   | Belania Pemelaharaan pompa air.                            | Ko       | 34,000,000      | Ko              | <b>STEED DRID</b> | tv.                         | 3,001,000   FD            |         | 11,880,000   |          |  |
|  | 5.2.2.21.25   | Belania Pemeliharaan AC dan<br>Kongosman                   | Ro       | 24,000,000      | $R_{D}$         | 3,000,000         | TD.                         | 3,000,000 Fp              |         | 21 000 000   |          |  |
|  | <b>JUNEAU</b> |                                                            | Rs       | \$92,000,000 Ru |                 | \$1,46,580 Ry     |                             | \$1,446,500 En            |         | \$10,003,000 |          |  |
|  |               |                                                            |          |                 |                 |                   |                             |                           |         | 500,000 Pip  |          |  |

*Gambar 4.16 Laporan Realisasi Anggaran (SP2D)*

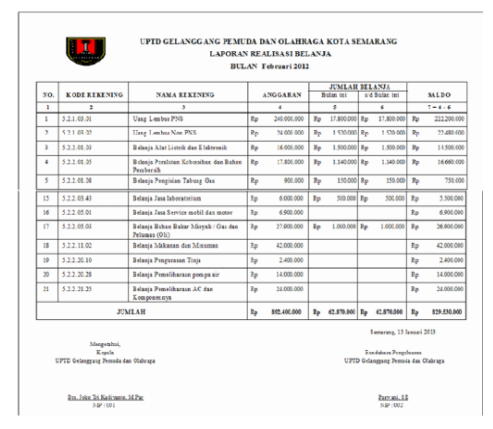

*Gambar 4.17 Laporan RealisasiBelanja*

| 01/10/2012 | 当日               | Kolam Renang Manunggal Jati       | Hasil Karcis Masuk kolam renang tgl.                                                          | Re          | 600,000     |
|------------|------------------|-----------------------------------|-----------------------------------------------------------------------------------------------|-------------|-------------|
|            |                  |                                   | 30.09.2012                                                                                    |             |             |
| 01/10/2012 | A1               | Gedung Perlemuan Manunggal Jan    | Sewa gedung am Bp. edi tgl. 30 - 09 -<br>2012                                                 | $R_{\rm P}$ | 1,900,000   |
| 01/10/2012 | $A$ <sup>1</sup> | Labon Parkir Manunggal Jati & TLJ | setoran parkir tal. 30 - 9 - 2012                                                             | Ro          | 250.000     |
| 01/10/2012 | A4               | Penginapan Manunggal Jan          | pendapatan penginapan mamunggal jan<br>tgl. 30 - 9 - 2012 (10 kamar standar &<br>2 kamar VIP) | $R_{D}$     | 900.000     |
| 08/10/2012 | A5               | Ruang Kelas Manunggal Jan         | Sewa ruang kelas ain Badan diklat<br>Pemkot Semmang tgl. 29 - 30<br>September 2012            | $R_{\rm F}$ | 1,600,000   |
| 08/10/2012 | R4               | Lapanean Tenis TLJ                | Setoran Lap. Tenis TLJ                                                                        | Ro          | 1,800,000   |
| 08/10/2012 | B5               | Lapanean Adetik TLJ               | sewa Lap. Atletik TLJ (Konser Band,<br>In the                                                 |             | 4.000.000   |
| 46103012   | R6               |                                   | Sewa Lap. Volv TLJ (Club Turn muda)<br>bulan September 2012                                   |             | 350,000     |
| 08/10/2012 | B7               | Ruang Tenis Meia TLJ              | Sewa Ruang tenis meia TLJ (Club<br>PTMS) Bulan September 2012                                 | Rp          | 300.000     |
|            |                  |                                   | Total                                                                                         | Rp.         | 255,654,000 |
|            |                  |                                   | Lapangan Volley TLJ                                                                           |             | Ro<br>Rp    |

*Gambar 4.18 Laporan Buku Kas Umum Pendapatan*

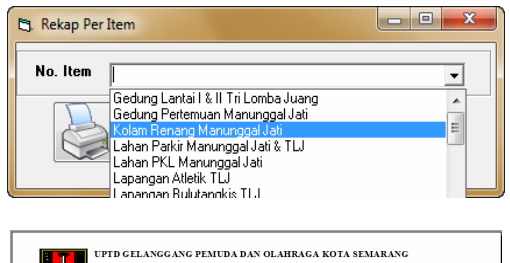

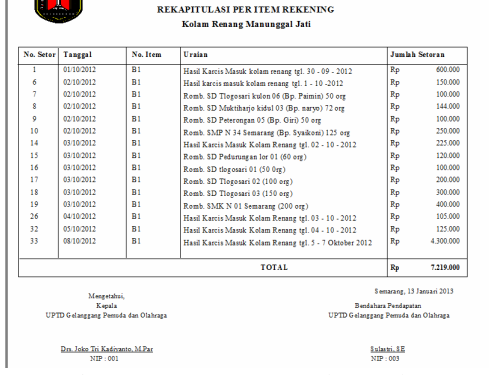

*Gambar 4.19 Laporan Rekapitulasi per Item Rekening Pendapatan*

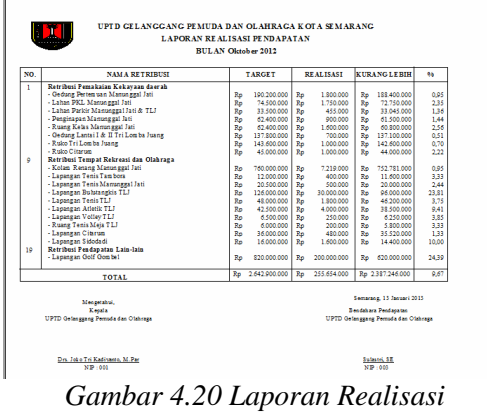

*Pendapatan*

# **PENUTUP**

### **KESIMPULAN**

Setelah melalui tahapan analisa, perancangan, pengembangan dan implementasi sistem, maka dalam penerapan sistem informasi keuangan berbasis client-server pada UPTD Gelanggang Pemuda dan Olahraga Kota Semarang dapat diambil beberapa kesimpulan sebagai berikut :

1. Penerapan sistem informasi keuangan dapat mengurangi kemungkinan terjadinya kesalahan pengolahan data dan terjadinya data rangkap dibanding saat penerapan sistem manual.

- 2. Penerapan sistem informasi keuangan memberi kemudahan dalam pencarian data keuangan sehingga mempercepat pelayanan informasi keuangan.
- 3. Dengan sistem informasi keuangan, pihak pimpinan UPTD Gelanggang Pemuda dan Olahraga dapat setiap saat memantau perkembangan pendapatan dan pengeluaran secara terperinci karena tidak perlu menunggu hingga Laporan Keuangan Bulanan selesai dicetak. Hal ini tentu mempengaruhi pengambilan keputusan, khususnya dalam penentuan langkah-langkah pencapaian target pendapatan dan penentuankebijakan yang lain
- 4. Penerapan sistem informasi keuangan dapat meningkatkan kualitas pelayanan informasi keuangan dan kinerja UPTD Gelanggang Pemuda dan Olahraga Kota Semarang.

### **SARAN**

Agar sistem informasi keuangan ini dapat berjalan dengan baik dan sesuai tujuan, maka perlu dilakukan beberapa hal sebagai berikut:

- 1.Peningkatan SDM Pegawai UPTD Gelanggang Pemuda dan Olahraga dalam hal pengoperasian komputer berbasis Windows, hal ini dapat berupa pelatihan komputer sehingga Pegawai UPTD Gelanggang Pemuda dan Olahraga mempunyai skill yang memadai untuk mengoperasikan komputer.
- 2.Sebelum sistem informasi keuangan berbasis client-server ini diterapkan, alangkah baiknya jika dilakukan pelatihan awal (pengenalan sistem) sehingga saat sistem diterapkan, karyawan / user tidak canggung terhadap sistem yang ada.
- 3.Pihak UPTD Gelanggang Pemuda dan Olahraga perlu menyiapkan personil khusus IT, untuk lebih memaksimalkan pengelolaan sistem informasi keuangan dan melakukan kegiatan pemeliharaan baik pada server, instalasi, maupun databasenya.

4.Setiap sistem yang dibuat, tentu tidak dapat sepenuhnya mengikuti perkembangan pada struktur organisasi maupun proses bisnis di kemudian hari. Oleh karena itu, penulis menyarankan akan adanya upgrade sistem secara berkala dan terjadwal dengan baik, mengingat sistem yang dikembangkan saat ini merupakan bersi beta (versi awal).

# **DAFTAR PUSTAKA**

- Heriadi, Al Dodi., 2004, *Menjadi Administrator & Teknisi LAN yang Handal*, Penerbit Gava Media, Yogyakarta.
- H.M, Jogiyanto., 2001, *Analisa dan Disain Sistem Informasi : Pendekatan Terstruktur Teori dan Praktek Aplikasi Bisnis*, Penerbit ANDI, Yogyakarta.
- H.M, Jogiyanto., 2008, *Sistem Teknologi Informasi : Pendekatan Terintegrasi Konsep dasar, Teknologi, Aplikasi, Pengembangan dan Pengelolaan*, Penerbit ANDI, Yogyakarta.
- Kadir, Abdul., 2008, *Tuntunan Praktis Belanjar Database Menggunakan MySQL*, Penerbit ANDI, Yogyakarta.
- Kadir, Abdul., 2003, *Dasar Aplikasi Database MySQL Delphi*, Penerbit ANDI, Yogyakarta.
- Kurniadi, Adi., 2000, *Pemrograman Microsoft Visual Basic 6,* PT. Elex Media Komputindo, Jakarta.
- Kusrini, 2007, *Membangun Sistem Informasi Akuntansi dengan Visual Basic dan Microsoft SQL Server,*  Penerbit Andi, Yogyakarta.
- Kusrini., Koniyo, Andri., 2007, *Tuntunan Praktis Membangun Sistem Informasi Akuntansi Dengan Visual Basic dan Microsoft SQL Server,* Penerbit ANDI, Yogyakarta.
- Ladjamuddin, Al Bahra Bin., 2004, *Konsep Sistem Basis Data dan Implementasinya*, Penerbit Graha Ilmu, Yogyakarta.
- Mangkulo, Hengky Alexander., 2004, *Membuat Aplikasi Database Sistem*

*Sistem Informasi Keuangan Pada UPTD Gelanggang Pemuda dan Olahraga Dinas Sosial, Pemuda Dan Olahraga Kota Semarang Berbasis Client – Server 173*

*Inventory dengan Visual Basic 6.0,* PT. Elex Media Komputindo, Jakarta. Rusmawan, Uus., 2011, *Visual Basic 6.0 untuk semua tingkatan,* PT. Elex Media Komputindo, Jakarta. Talib, Haer., 2005, *Membuat Acces Project dengan Database SQL Server ,* PT. Elex Media Komputindo, Jakarta